## 支払報告書明細に送金明細がなにも集計されない場合

## Q1. 【送金明細確認】に集計しても何も計上されない。

## A1.集計されるには下記の設定されていることが必要です。

- ① 【管理確認】→【管理委託契約】で「管理」及び「集金管理」・「立替管理」・「家賃保証」・「一括借上」 のどれかが設定されていることが必要です。
- ② 【管理確認】→【管理委託契約】→【送金/管理料率設定】で送金したい名目が"送金区分"が [家主]と なっていることが必要です。
- 3 【契約確認】→【契約内容】→【請求状況】で各請求明細が「家主送金」になっていることが必要です。 \*2の設定を行なってからの新規契約または入居者登録での請求作成を行なった場合は【送金/管理料率 設定】の内容で請求明細は自動で作成されます。
- 4 【物件登録】→【部屋一覧】で各部屋に「管理」のチェックがついていることが必要です。

## A2.請求明細の変更及び再作成について。

本システムでは各請求明細の内容で事前に家主送金するものかどうかの設定がなされています。変更したい 場合は下記部分を変更します。また一括して送金区分等を変更したい場合は、「契約内容]→「賃貸料」で各名目 の金額を再入力すると指定した月次以降の請求明細を再作成します。

送金する(月次家賃支払報告書に計上する)かどうかは各請求明細の"送金区分"で決定されています。

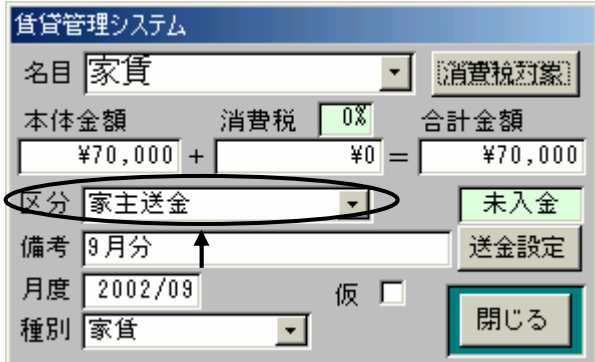

またどうしても自動送金処理が摘要されない場合は「送金設定」をクリックし送金月度を指定することが出来ます。

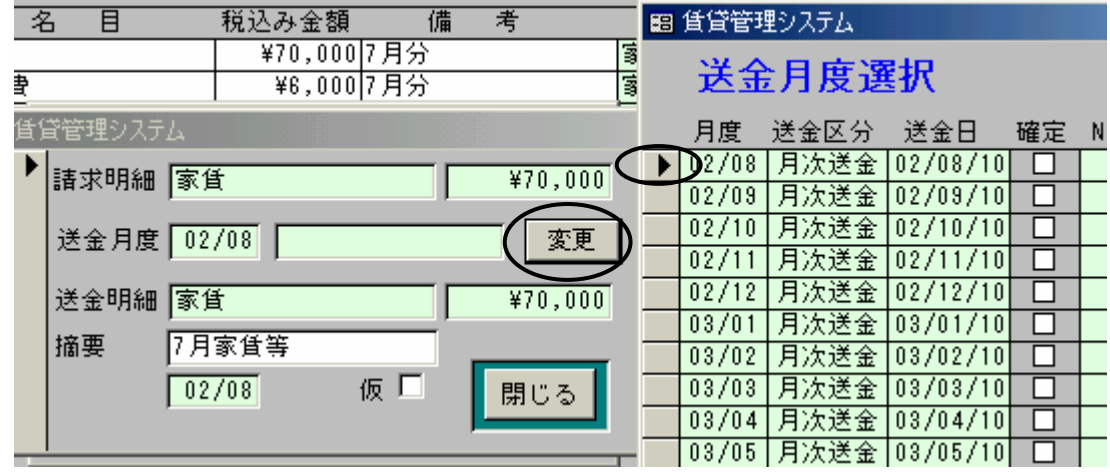

請求明細を開き[送金設定]→ [送金設定]→ [変更]→送金したい月度をクリックで個別に送金月度を指定しま す。[送金状況]で確認してください。